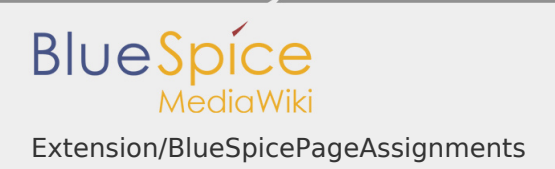

# Extension/BlueSpicePageAssignments

## **Contents**

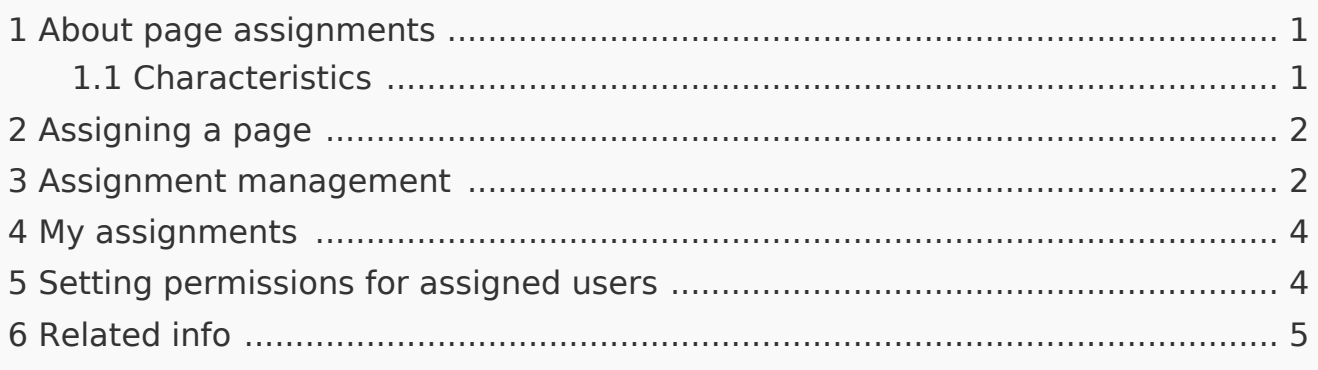

### <span id="page-0-0"></span>About page assignments

Page assignments are a quick way of giving one or more users informal responsibility and ownership of a page. They are very similar to a [watchlist.](https://en.wiki.bluespice.com/wiki/Manual:Extension/BlueSpiceWatchList) A user can add a page to their watchlist themselves, but users also create page assignments for each other.

Page assignments do not change the behavior of the page or grant special rights on a page. For example, the page does not get locked for editing when it is assigned to another user. It is rather a simple mechanism to have users "take a look" at a page. If the feature *[Read confirmation](https://en.wiki.bluespice.com/wiki/Manual:Extension/BlueSpiceReadConfirmation)* is activated for a namespace, assigned users have to confirm with a checkbox on the page that they have read the page.

A user can easily delete the assignment or delegate it to another user without any consequences.

#### <span id="page-0-1"></span>Characteristics

- Assigned users receive **notifications** when the page is changed. (This can be deactivated in the user preferences.)
- Assigned users are **listed under the assignments** for the page in the Quality management menu of the page.
- **The page is listed on the Assignment management** page, which is accessed from *Global actions > Management* (Special:ManagePageAssignments)
- **The page is listed** on the *Assignments* manager page of the assigned user, which is easy to access from the user profile menu.
- **Namespace-specific:** if a namespace has R*ead confirmation* activated, the page shows a read confirmation in the alert area of the page.

#### <span id="page-1-0"></span>Assigning a page

#### **To assign a user or a group to a page:**

- 1. **Click** on *Page assignments* in the *Quality management* toolbar.
- 2. **Type** a user or group name in the assignments text box. You will get automatic suggestions based on your entry.
- 3. **Click** the *Add* button.
- 4. **Add** more users or groups (optional).

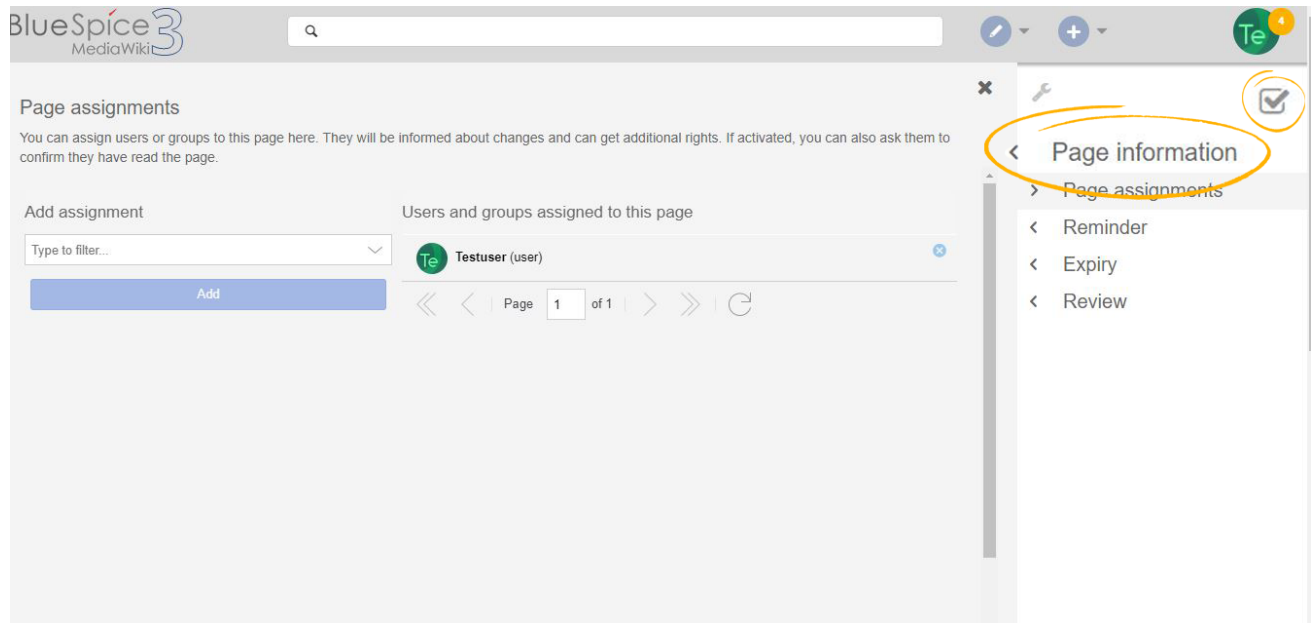

#### <span id="page-1-1"></span>Assignment management

Besides viewing all the assigned users and groups for each page, wiki administrators can also see a list of all pages that have assignments.

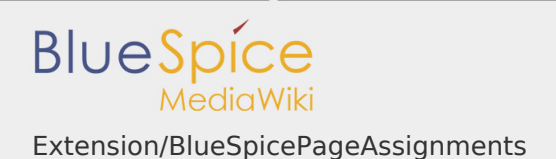

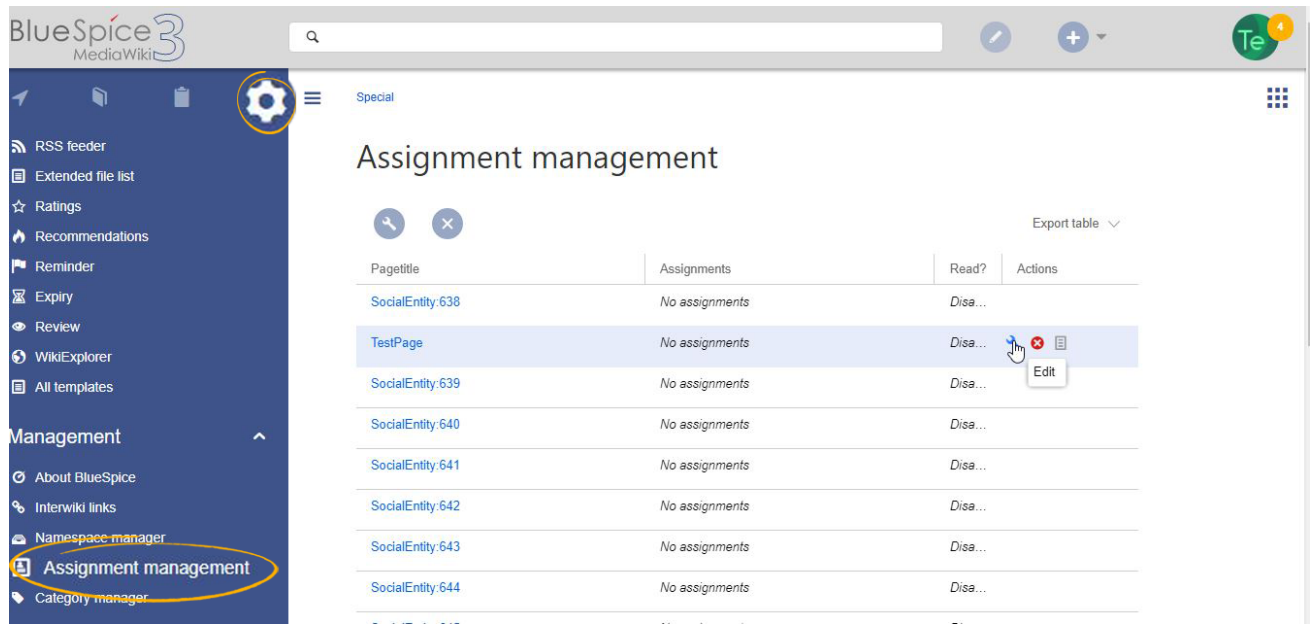

Administrators can navigate to the page Special:PageAssignments by clicking on *Assignment management* under *Global actions > Management.* Edit the assignment by clicking on the "wrench" icon and delete the assignment by clicking on the "x" button when the assignment is selected.

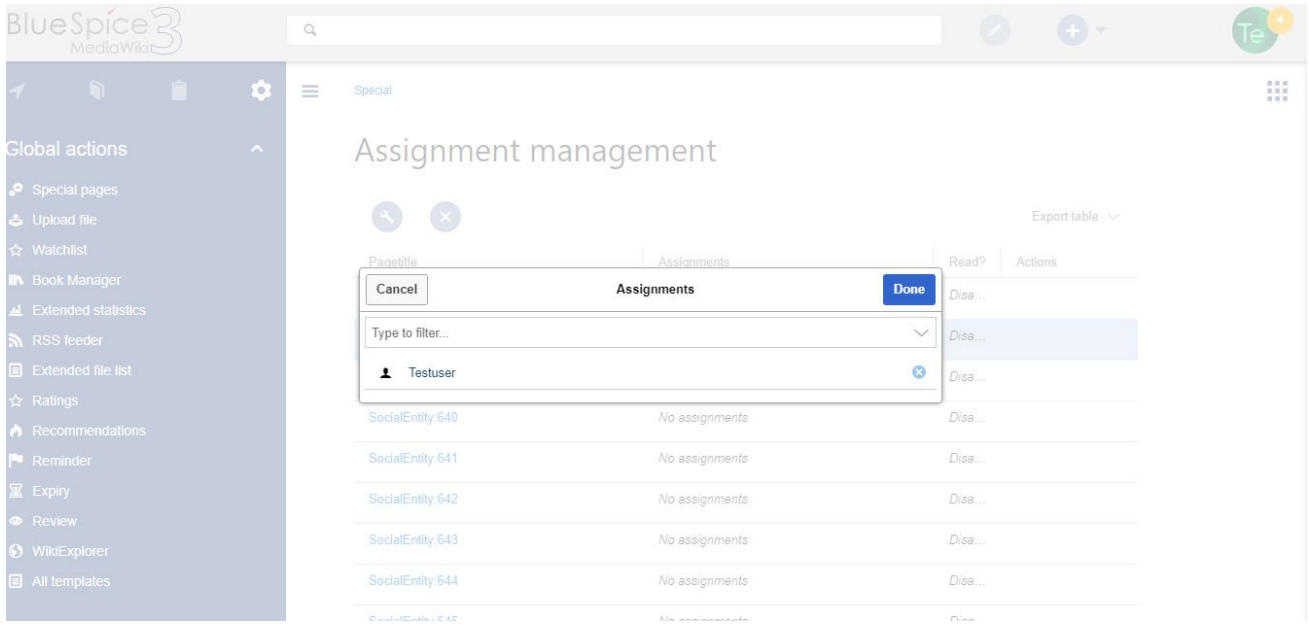

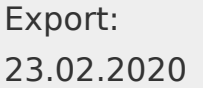

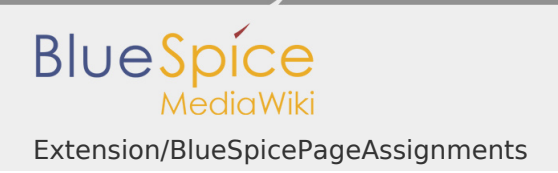

## <span id="page-3-0"></span>My assignments

Every user can view the pages they are assigned to by clicking on "Assignments" in their personal menu (by clicking on their image in the upper right corner).

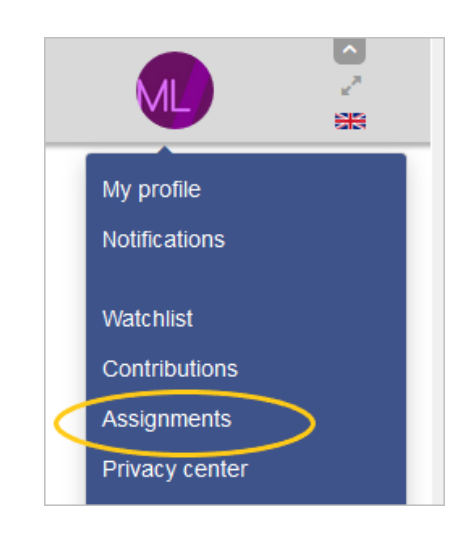

## <span id="page-3-1"></span>Setting permissions for assigned users

Wiki admins can define a set of permissions that will be granted to assigned users for a page they are assigned to, even if these permissions were not granted to them by default.

This can be done inthe [Config manager,](https://en.wiki.bluespice.com/wiki/Manual:Extension/BlueSpiceConfigManager) by selecting config type "Extension" and selecting BlueSpicePageAssignments from the list.

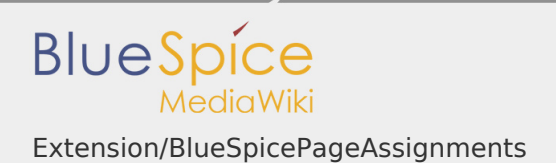

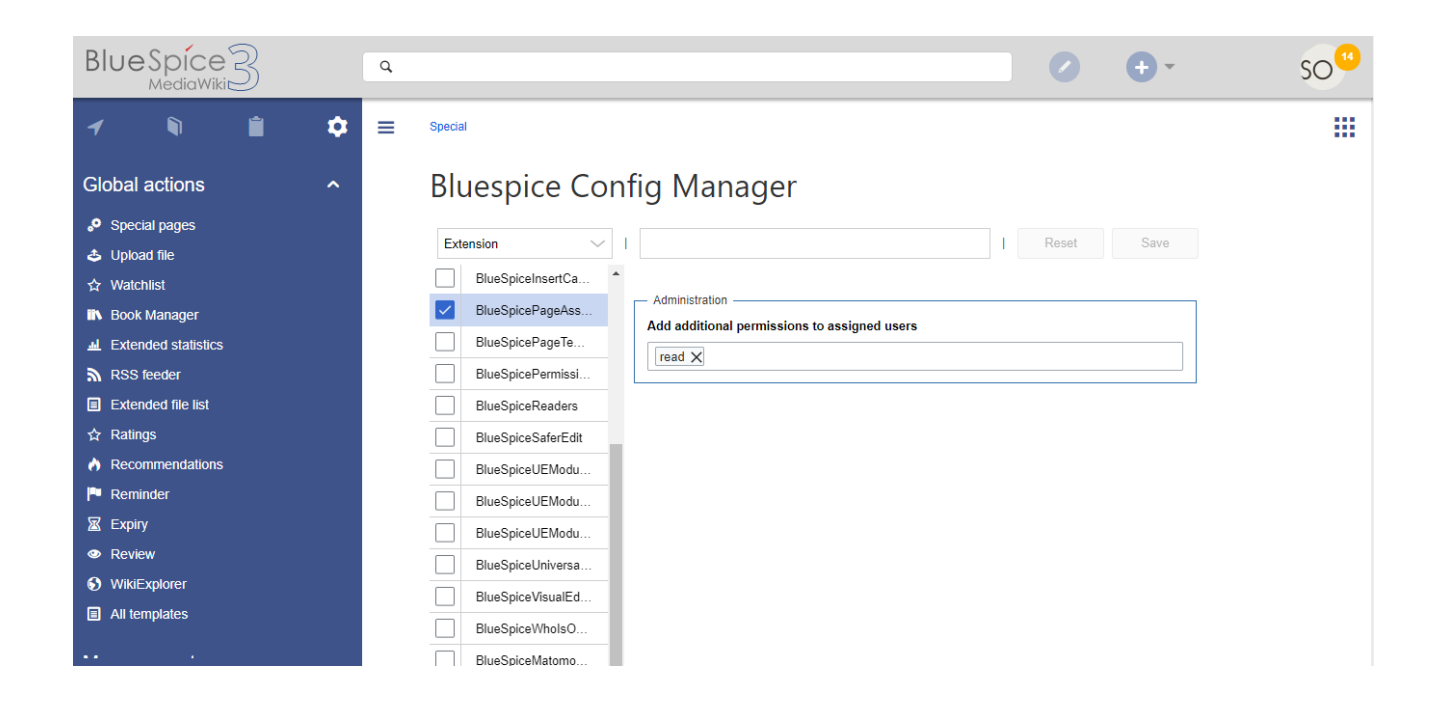

#### <span id="page-4-0"></span>Related info

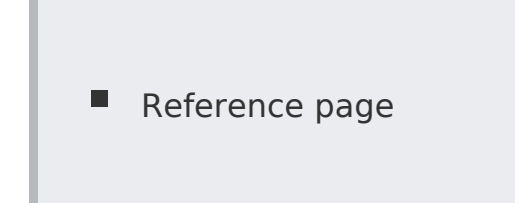